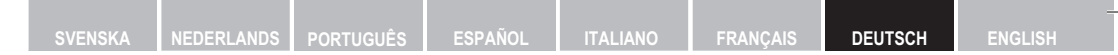

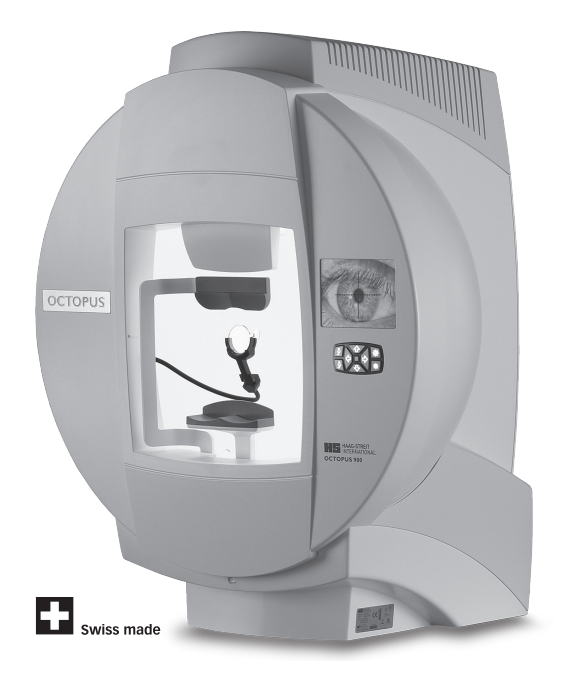

**GEBRAUCHSANWEISUNG Perimeter OCTOPUS 900® EyeSuite Perimetry**

10. Edition / 2020 – 02

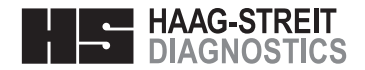

## **GEBRAUCHSANWEISUNG Perimeter**

# **OCTOPUS 900® EyeSuite Perimetry**

10. Edition / 2020 – 02

## **Vorwort**

Wir danken Ihnen, dass Sie sich für ein Haag-Streit-Gerät entschieden haben. Bei sorgfältiger Einhaltung der Vorschriften in dieser Gebrauchsanweisung können wir Ihnen eine zuverlässige und problemlose Anwendung unseres Produktes gewährleisten.

## **Zweckbestimmung**

Das Perimeter Octopus 900 ist vorgesehen für die Untersuchung, Analyse und Dokumentation des Gesichtsfeldes, insbesondere der Lichtunterschiedsempfindlichkeit und anderer Funktionen des menschlichen Auges.

## **Kontraindikation**

Für perimetrische Untersuchungen sind keine Kontraindikationen bekannt. Deshalb kann auf diesbezügliche Massnahmen verzichtet werden.

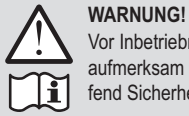

Vor Inbetriebnahme dieses Produktes ist die Gebrauchsanweisung aufmerksam durchzulesen. Diese enthält wichtige Informationen betreffend Sicherheit für Anwender und Patienten.

## Inhaltsverzeichnis

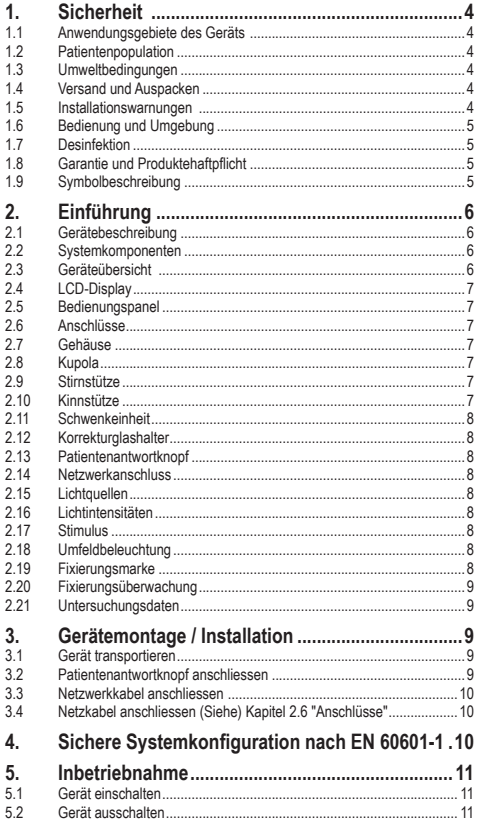

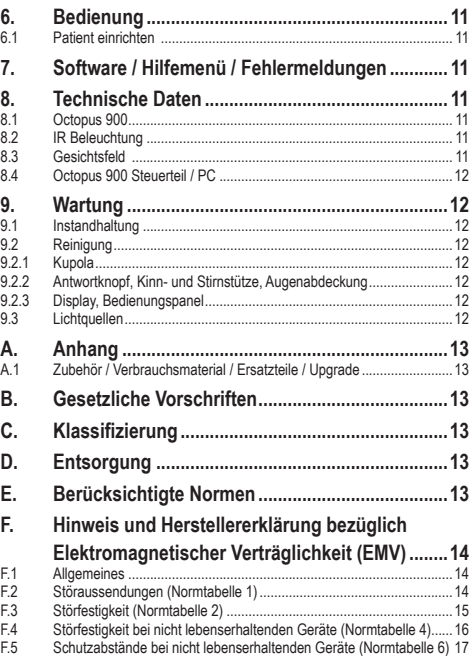

## **1. Sicherheit**

#### **VERBOTEN!**

Bei Nichtbeachtung ist mit Materialbeschädigung oder Gefährdung von Anwendern oder Patienten zu rechnen.

#### **WARNUNG!**

Warnungen müssen unbedingt eingehalten werden, um die sichere Bedienung des Produktes zu gewährleisten und um eine Gefährdung von Anwendern und Patienten zu vermeiden.

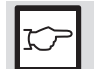

**HINWEIS!** Wichtige Hinweise, bitte sorgfältig lesen.

#### **1.1 Anwendungsgebiete des Geräts**

Dieses Gerät ist für den Einsatz in professionellen Einrichtungen des Gesundheitswesens wie Arztpraxen und Krankenhäusern und für Optometristen und Optiker gedacht. Es darf nicht in der Nähe von Hochfrequenz-Chirurgiesystemen und abgeschirmten Räumen von ME-Systemen für Kernspintomografie betrieben werden. Tragbare Hochfrequenzgeräte wie Mobiltelefone, oder anderes HF-Telefonzubehör, einschliesslich Antennen, können die Funktion von medizinischen Geräten beeinflussen. Solche Geräte müssen stets einen Mindestabstand von 30 cm von jedem Teil des Instruments haben. Nichtbeachtung dieser Vorsichtsmassnahme kann zu einer Beeinträchtigung der einwandfreien Funktion des Instruments führen.

#### **1.2 Patientenpopulation**

Der Patient verfügt über die physische Verfassung aufrecht zu sitzen und den Kopf ruhig zu halten. Er ist physisch und psychisch in der Lage, gut zu kooperieren und mental kompetent dem Untersuchungsablauf zu folgen. Die untere Altersgrenze liegt bei 6 Jahren.

#### **1.3 Umweltbedingungen**

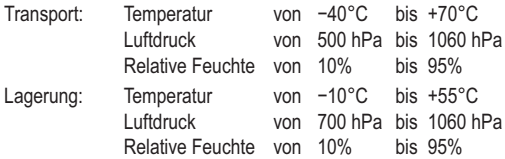

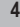

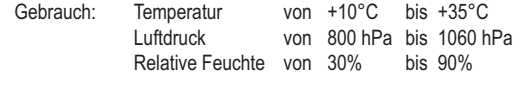

von

von von

Einsatzhöhe < 2000 m.ü.M.

Relative Feuchte

- **1.4 <b>• Versand und Auspacken**<br>• Bevor Sie das Gerät auspacken, prüfen Sie, ob die Verpackung Spuren unsachgemässer Behandlung oder Beschädigungen aufweist. Trifft dies zu, benachrichtigen Sie das Transportunternehmen, welches Ihnen die Ware geliefert hat. Packen Sie das Gerät zusammen mit einem Vertreter des Transportunternehmens aus. Fertigen Sie ein Protokoll über eventuell beschädigte Teile an. Dieses muss von Ihnen wie auch vom Vertreter der Transportfirma unterzeichnet werden.
- Gerät vor dem Auspacken einige Stunden in der Verpackung belassen (Gefahr durch Kondensationsbildung).
- Nach dem Auspacken ist das Gerät auf Beschädigung zu überprüfen. Defekte Geräte sind in sachgerechter Verpackung zurück zu versenden.
- Verpackungsmaterial sorgfältig aufbewahren, damit es bei einer allfälligen Rücksendung oder einem Umzug wieder verwendet werden kann.

#### **1.5 Installationswarnungen**

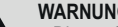

#### **WARNUNG!**

- Dieses Gerät darf ohne Erlaubnis des Herstellers nicht geändert werden. Installation und Instandsetzung dürfen nur durch geschultes Fachpersonal vorgenommen werden.
- Wird ein fremdes Gerät angeschlossen, hat dies unter Berücksichti-• gung der Norm EN 60601-1 zu erfolgen.
- Nur original Haag-Streit (HS)-Ersatzteile dürfen verwendet werden. •
- Dieses Gerät darf nicht unmittelbar neben oder mit anderen Geräten gestapelt respektive betrieben werden.
- Die Erdungssicherheit kann nur erreicht werden, wenn das Gerät an eine Steckdose in Krankenhausqualität angeschlossen wird. (Gilt nicht für EU Länder).

#### **HINWEIS!**

- Das Octopus 900 muss in einem vollständig abgedunkelten Raum positioniert werden.
- Der Gebrauch von anderem Zubehör als angegeben, kann zu einer erhöhten Aussendung oder einer verminderten Störfestigkeit des Systems Octopus 900 führen.
- Die Software muss von geschulten Personen installiert werden.

#### **1.6 Bedienung und Umgebung**

**VERBOTEN!**

Gerät nie in explosionsgefährdeten Bereichen nutzen, wo mit flüchtigen Lösungsmitteln (Alkohol, Benzin usw.) und brennbaren Narkosemitteln gearbeitet wird.

#### **WARNUNG! WARNUNG!**

· Um das Risiko eines elektrischen Schlages zu vermeiden, darf dieses Gerät nur an ein Versorgungsnetz mit Schutzleiter angeschlossen werden.

- Stecker, Kabel und Schutzleiteranschluss der Steckdose müssen einwandfrei funktionieren.
- Vergewissern Sie sich, dass das Gerät nur an Stromquellen, wie sie auf dem Typenschild definiert sind, angeschlossen wird. Vor dem Ausführen von Wartungs- und Reinigungsarbeiten muss das Gerät durch Ausziehen des Netzsteckers zwingend vom Stromnetz getrennt werden.
- Computer und weitere Zusatzgeräte (Drucker, etc.) müssen der Norm EN 60601-1 entsprechen, oder aber über galvanische Trennung an Fremdnetze angeschlossen werden (Sicherheitstrenntransformator, galvanische Ethernettrenner etc.).
- Der Arzt bzw. die Bedienungsperson ist verpflichtet, dem Patienten die ihn betreffenden Sicherheitshinweise zu unterbreiten und deren Befolgung zu überwachen.
- Die Untersuchung der Patienten, die Bedienung des Gerätes und die Interpretation der Ergebnisse darf nur von ausgebildeten und erfahrenen Personen durchgeführt werden.
- Alle Benutzer müssen entsprechend ausgebildet und mit dem Inhalt der Gebrauchsanweisung vertraut sein, insbesondere in Bezug auf die darin enthaltenen Sicherheitshinweise.

#### **HINWEIS!**

• Bedienung nur durch qualifiziertes und geschultes Personal. Die Ausbildung ist Aufgabe des Betreibers.

- Das vorliegende Gerät darf nur zu dem in dieser Gebrauchsanweisung beschriebenen Zweck verwendet werden.
- Weisungen in der Gebrauchsanweisung beachtet werden. • Bewahren Sie diese Gebrauchsanweisung an einem Ort auf, wo sie für Personen, welche mit dem Gerät arbeiten, jederzeit zugänglich ist. Garantieansprüche können nur geltend gemacht werden, wenn die

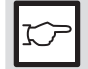

• Vor dem Einschalten des Gerätes ist die Staubschutzhülle immer zu entfernen. Das Gerät kann sonst durch Überhitzung Schaden nehmen. Vergewissern Sie sich anderseits, dass das Gerät vor dem Zudecken ausgeschaltet wird.

- Für Reparaturen dürfen nur Original-Ersatzteile und Original-Zubehör verwendet werden. Der Gebrauch von anderem Zubehör als angegeben, kann zu einer erhöhten Aussendung oder einer verminderten Störfestigkeit des Systems Octopus 900 führen.
- Bei längerem Nichtgebrauch das System ausschalten.

### **1.7 Desinfektion**

#### **HINWEIS!**

Das Gerät muss nicht desinfiziert werden. Nähere Informationen zur Reinigung siehe Kapitel 'Wartung'.

#### **1.8 Garantie und Produktehaftpflicht**

- Haag-Streit-Produkte dürfen nur für die Zwecke und auf die Art und Weise verwendet werden, wie sie in den zusammen mit diesem Produkt gelieferten Dokumenten angegeben werden.
- Das Produkt ist entsprechend den Angaben im Kapitel "Sicherheit" zu handhaben. Eine unsachgemässe Handhabung kann zu Schäden am Produkt führen. Dadurch erlöschen alle Gewährleistungsansprüche.
- Die weitere Verwendung eines durch unsachgemässe Handhabung beschädigten Geräts kann zu Personenschäden führen. Der Hersteller übernimmt in einem solchen Fall keinerlei Haftung.
- Haag-Streit schliesst hiermit alle anderen ausdrücklichen oder stillschweigenden Gewährleistungen aus, einschliesslich jeder stillschweigenden Gewährleistung der Marktgängigkeit oder Eignung für einen bestimmten Zweck.
- Haag-Streit übernimmt ausdrücklich keine Haftung für beiläufig entstandene oder Folgeschäden, die sich aus der Nutzung des Produkts ergeben.
- Dieses Produkt unterliegt einer begrenzten Gewährleistung durch ihren Anbieter.

## **1.9 Symbolbeschreibung**

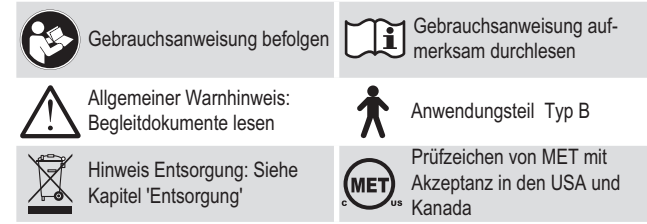

**5**

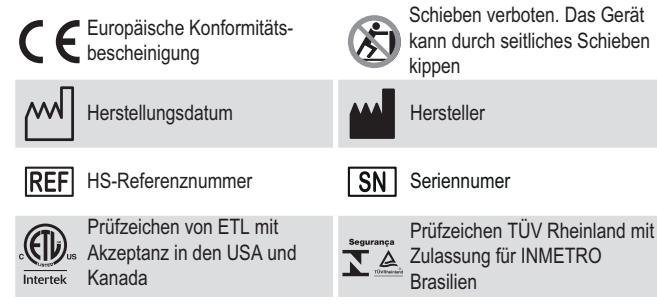

## **2. Einführung**

- 2.1 **Gerätebeschreibung**<br>• Das Octopus 900 ist ein automatisches Projektions-Perimeter für Untersuchungen des gesamten Gesichtsfeldes (90°).
- Das System ist in Untersuchungs- (Octopus 900) und Steuerteil (Notebook, PC) unterteilt. Der Untersuchungsteil kommuniziert über eine Ethernetverbindung mit dem externen PC. Die Bedienung des Octopus 900 geschieht über die auf dem PC installierte Software. Bei Bedarf ist es möglich, das Perimeter aus einem hellen Nebenraum zu bedienen.
- Die integrierte automatische Patientenüberwachung erhöht die Zuverlässigkeit der Untersuchungsergebnisse.
- Das Octopus 900 wird von klinischen Anwendern und zu Forschungszwecken genutzt, da er in seiner Flexibilität praktisch unbegrenzt ist.
- Auf Grund seiner sphärischen Kupola-Geometrie nach Goldmann testet das Octopus 900 das gesamte Gesichtsfeld bis zu 90° Exzentrizität. Dank der Flexibilität dieses Gerätes können alle perimetrischen Fragestellungen beantwortet werden – sei es im 30°- oder 90°-Bereich, mit kinetischer Perimetrie, statischer Perimetrie oder Flicker-Perimetrie.
- Neue PC- und Perimeter-Software kann im Internet über www.Haag-Streit.com herunter geladen und aktualisiert werden.

#### **2.2 Systemkomponenten**

Das System Octopus 900 besteht aus folgenden Komponenten:

- Octopus 900
- Patientenantwortknopf

# **2.3 Geräteübersicht**

- 1. Haube mit Stimulusprojektor
- 2. Frontabdeckung<br>3. Gehäuse / Kunol
- Gehäuse / Kupola
- 4. Stirnstütze (Anwendungsteil)
- 5. Rückwand
- 6. TFT-Display
- 7. Korrekturglashalter mit IR-Augenbeleuchtung
- 8. Bedienungspanel
- 9. Kinnschale mit integrierten Sensoren zur Erkennung der Kopfposition
- 10. Kinnstütze (Anwendungsteil)
- 11. IR-Abdeckung
- 12. Hilfsmarkierung optimale Augenhöhe
- 13. Anschlussstelle für Patientenant-

wortknopf

14. Patientenantwortknopf (Anwendungsteil)

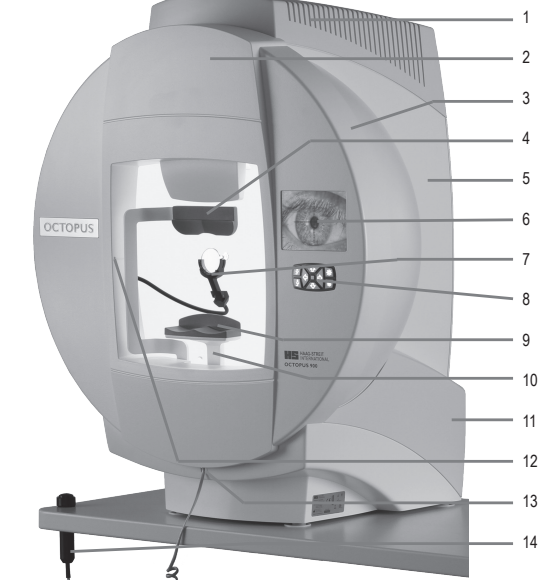

## **2.4 LCD-Display**

Das kontraststarke TFT-Color-Display erlaubt, das Videobild unter einem grossen Blickwinkel zu betrachten. Auf dem Display werden folgende Meldungen angezeigt: 15. Anzeige eines '\* während der Stimuluspräsentation

- 16. Anzeige eines 'O', wenn der Patientenantwortknopf gedrückt wird
- 17. Fadenkreuz als Zentrierhilfe für das Positionieren des Auges, Skalierung = 1 mm-Raster
- 18. Warn- oder Fehlermeldung
- 19. Anzeige linkes (OS) oder rechtes Auge (OD)

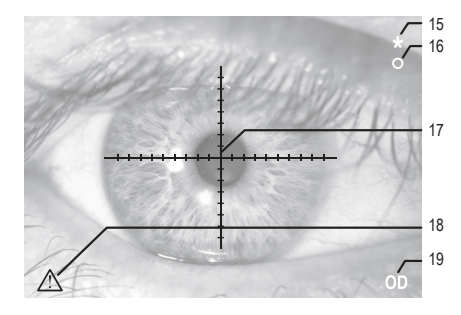

#### **2.5 Bedienungspanel**

Das Bedienungspanel besteht aus einem angenehmen und abriebfesten Gummimaterial. Alle Tasten sind weiss hinterleuchtet, was ein problemloses Navigieren bei abgedunkelter Umgebung ermöglicht. Bei Bedarf können die Lichtquellen, bis auf die 'Helligkeitseinstellung Display', abgeschaltet werden.

- 20. Korrekturglashalter ein- und ausschwenken
- 21. Untersuchung starten
- 22. Helligkeitseinstellung Display
- 23. Kinnstützenpositionierung links, rechts, auf, ab

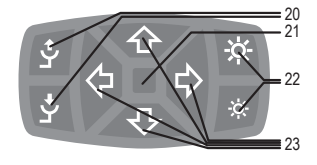

#### **2.6 Anschlüsse**

**WARNUNG!**

Alle extern angeschlossenen Geräte müssen den sicherheitsrelevanten Normen entsprechen.

© HAAG‑STREIT AG, 3098 Koeniz, Switzerland - HS-Doc. no. 1500.7220343.04100 – 10. Edition / 2020 – 02

- 24. Netzschalter
- 25. Sicherungshalter für zwei Sicherungen T3.15 AH 250V

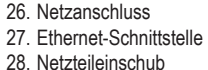

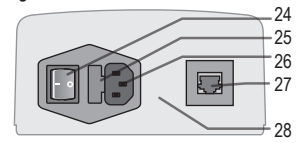

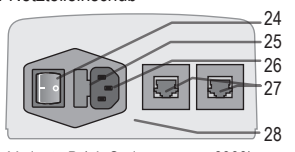

Variante A (bis Seriennummer 5999) Variante B (ab Seriennummer 6000)

**WARNUNG!**

#### **2.7 Gehäuse**

Optikteile und Elektronik werden durch fünf Gehäuseabdeckungen vor Licht und Staubverschmutzung geschützt. Sie lassen sich im Service-Fall mit wenigen Handgriffen entfernen. Nach Entfernen der vier Schrauben an der Rückwand lässt sich diese, sowie die Haube und die beiden IR-Abdeckungen wegheben. Optikeinheit und Elektronik des Octopus 900 sind nun zugänglich.

Vor dem Öffnen ist das Gerät zwingend durch Ausziehen des Netzkabels vom Netz zu trennen. Gehäuseteile dürfen nur von entsprechend

ausgebildetem bzw. autorisiertem Fachpersonal entfernt werden.

### **2.8 Kupola**

Die Kupola des Octopus 900 hat einen Durchmesser von 600 mm und entspricht somit dem Goldmann-Standard.

### **2.9 Stirnstütze**

Eine breite ergonomische Stirnstütze erlaubt dem Patienten eine bequeme Haltung während der Untersuchung.

### **2.10 Kinnstütze**

Mit den vier Tasten auf dem Bedienungspanel wird die Kinnstütze und damit die Kopfposition eingestellt. Die Feineinstellung kann auch am Steuerteil (PC) via Mausklick vorgenommen werden. Sensoren in der Kinnstütze melden die korrekte Position des Kopfes des Patienten. Für die Untersuchung von Kindern gibt es optional einen Aufsatz für die Kinnstütze. *(REF 1820075)*

### **2.11 Schwenkeinheit**

Eine automatische Schwenkeinheit erlaubt das Ein- und Wegschwenken des Korrekturglashalters während der Untersuchung ohne die Position des Patienten zu verändern. Diese Schwenkeinheit lässt sich sowohl vom Bedienungspanel als auch per Mausklick über den Steuerteil betätigen. Ist der Korrekturglashalter eingeschwenkt, lässt er sich

durch Feineinstellen auf die korrekte Distanz zum untersuchten Auge einstellen.

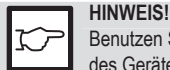

Benutzen Sie immer die Tastenfunktionen auf dem Bedienungspanel des Gerätes oder auf dem PC, um den Korrekturglashalter ein- oder auszuschwenken. Versuchen Sie nicht, den Korrekturglashalter manuell zu bewegen.

#### **2.12 Korrekturglashalter**

Bei Untersuchungen innerhalb von 30° Exzentrizität können Korrekturgläser eingesetzt werden. Vor der Untersuchung werden die entsprechenden Gläser bestückt. Der Korrekturglashalter kann zum bequemen Wechseln der Korrekturgläser ca. 25° nach vorne gekippt werden.

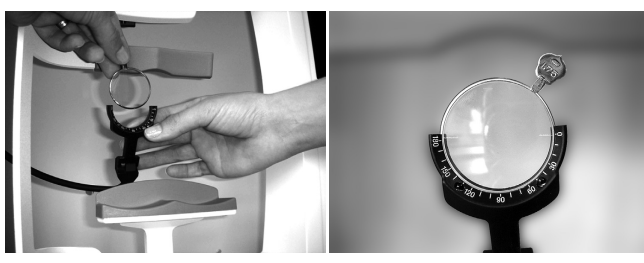

#### **2.13 Patientenantwortknopf**

Der Patientenantwortknopf wird an der Unterseite des Kopfstützenhalters (RJ11 Steckverbindung) angeschlossen.

#### **2.14 Netzwerkanschluss**

Auf der Gerätehinterseite befindet sich die Ethernet-Schnittstelle. Verwenden Sie ein abgeschirmtes Kabel der Kategorie 5e, welches Übertragungen von 100 Mbps störungsfrei zulässt. Dieser Netzwerkanschluss ist galvanisch getrennt und weist nach EN 60601-1 eine Spannungsfestigkeit von 4kV auf.

#### **2.15 Lichtquellen**

Für Umfeldbeleuchtung, Fixierungshilfen und Stimulus sind LEDs eingebaut. LEDs entwickeln nur sehr geringe Verlustwärme, es ist deshalb keine aktive Kühlung erforderlich.

#### **2.16 Lichtintensitäten**

Die Lichtintensität von Stimulus und Umfeld wird mit unabhängigen Photosensoren gemessen und nach jedem Einschalten des Perimeters auf die vorgegebenen Sollwerte abgeglichen.

#### **2.17 Stimulus**

Der Stimulus wird über eine Spiegeleinheit indirekt in die Kupola projiziert. Fünf verschiedene Blendendurchmesser (Goldmann I - V) sind bei den benutzerdefinierbaren Programmen wählbar. Die Dämpfung der Stimulusintensität geschieht stufenlos über eine elektronische Steuerung. Stimuluspräsentationen von 100-500ms werden zugelassen. Ein mechanischer Verschluss und optische Dämpfungselemente sind nicht mehr erforderlich.

Stimulus weiss für W/W-Perimetrie und optional Stimulus blau und rot für B/Y und R/W sind möglich. Die Stimulusintensität wird mit einem Photosensor ermittelt, der zugleich als Referenzpunkt für das Koordinatensystem der Testorte dient. Die Stimulus-LED hat eine Lebensdauer >30'000h und ist somit wartungsfrei.

#### **2.18 Umfeldbeleuchtung**

Die Umfeldhelligkeit weiss beträgt 31.4 respektive 4asb für W/W-Perimetrie. Optional kann gelbes Umfeld mit 314asb für B/Y Perimetrie gewählt werden. Die Umfeldhelligkeit besteht aus 2 Beleuchtungskörpern, welche mit mehreren LEDs bestückt sind. Die Umfeld-LEDs haben eine Lebensdauer von >30'000h und sind somit wartungsfrei. Die Umfeldhelligkeit wird über einen separaten Photosensor ermittelt.

#### **2.19 Fixierungsmarke**

Drei verschiedene Fixierungsmarken können selektiert und deren Helligkeit elektronisch in 10 Stufen verändert werden. Als Lichtquelle dient eine grüne LED, die mit einer Lebensdauer >30'000h wartungsfrei ist.

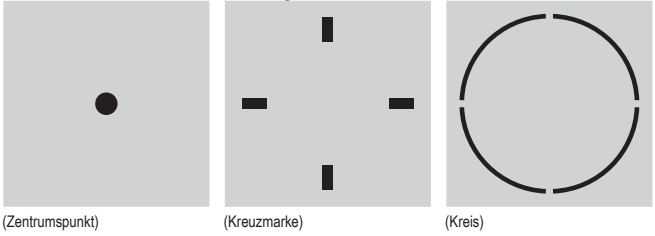

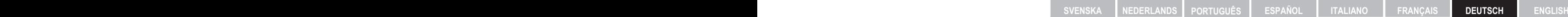

#### **2.20 Fixierungsüberwachung**

Das untersuchte Auge des Patienten wird mit IR-LEDs beleuchtet, mittels CMOS-Kamera erfasst und auf dem LCD-Display dargestellt. Die eingebaute automatische Fixierungsüberwachung erhöht die Zuverlässigkeit der Untersuchungsergebnisse. Die Feinpositionierung des untersuchten Auges geschieht mittels motorischer Feinjustierung der Kinnstütze.

#### **2.21 Untersuchungsdaten**

Sämtliche Untersuchungsdaten werden via Ethernet-Schnittstelle an die Steuereinheit (PC / Laptop) übertragen, wo sie in einer Datenbank gespeichert und verwaltet werden. Es ist möglich die Daten auf einen Server zu exportieren. Ebenfalls können über einen an der Steuereinheit angeschlossenen Drucker Untersuchungsdaten ausgegeben werden.

## **3. Gerätemontage / Installation**

#### **WARNUNG!**

Dieses Gerät darf ohne Erlaubnis des Herstellers nicht geändert werden. • Installation und Instandsetzung dürfen nur durch geschultes Fachpersonal vorgenommen werden. Kontaktieren Sie ihren Haag-Streit-Vertreter für die Installation, die Instandsetzung und Änderung des Systems. Die Kontaktdaten finden Sie unter www.haag-streit.com.

Nur original Haag-Streit Ersatzteile dürfen verwendet werden. •

#### **3.1 Gerät transportieren**

Gerät transportieren oder umplatzieren (nur kurze Wege):

- a) Trennen sie das gerät vom Netz bevor sie es bewegen.
- b<sub>1</sub>) Stellen sie sich vor das Gerät, fassen sie mit beiden Händen an die Kupola und heben sie das Gerät hoch (Abbildung 7-1), oder
- b<sub>2</sub>) Stellen sie sich seitlich neben das Gerät, fassen sie mit einer Hand im Bereich der Frontabdeckung und mit der anderen Hand im Bereich der Rückenabde ckung und heben sie das Gerät hoch (Abbildung 7-2, Abbildung 7-3).

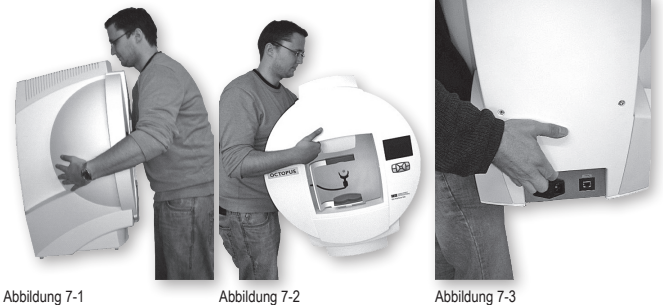

#### **3.2 Patientenantwortknopf anschliessen**

Die Anschlussbuchse für den Antwortknopf ist unten an der Frontabdeckung zugänglich. Der Arretiernoppen am Anschlussstecker des Antwortknopfes ist nach vorne orientiert.

## **VERBOTEN!**

In die RJ11 Buchse dürfen ausser dem Patientenantwortknopf keine anderen Kabel angeschlossen werden!

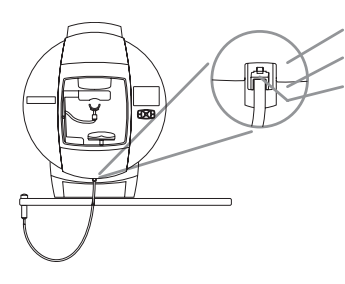

- 29. Frontabdeckung 30. Kupolagehäuse
- 
- 31. Anschlussstecker mit Arretiernocken
- Anschlussstecker so weit in die Anschlussbuchse stecken, bis der Arretiernocken hörbar einrastet. Zum Entfernen des Antwortknopfs den Arretiernocken Richtung Kopfstütze drücken und Kabel nach unten wegziehen.

#### **3.3 Netzwerkkabel anschliessen**

**Variante A: ein Ethernet Port** (Siehe Kapitel 2.6 "Anschlüsse")

Verbinden Sie den Octopus 900 und den Laptop/PC mit zwei Ethernet Kabeln über den mitgelieferten Netzwerk-Switch (10/100MB). Ein Computernetzwerk kann ebenfalls über den Switch verbunden werden.

**9**

#### **Variante B: zwei Ethernet Ports mit integriertem Switch** (Siehe Kapitel 2.6 "Anschlüsse")

Verbinden Sie den Octopus 900 und den Laptop/PC direkt über ein Ethernet Kabel. Ein Computernetzwerk kann zusätzlich über den im Octopus 900 eingebauten Switch verbunden werden. Der Switch ist jedoch nur bei eingeschaltetem Octopus 900 aktiv. Weitere Informationen finden Sie im Kapitel 4 'Sichere Systemkonfiguration nach EN 60601-1'.

#### **3.4 Netzkabel anschliessen**

Die eingebauten Netzteile arbeiten mit den im Kapitel Technische Daten spezifizierten Spannungen. Eine Spannungswahl am Gerät ist nicht erforderlich. Falls ein Gerätetisch mitgeliefert wurde, kann das Octopus 900 an der Netzbuchse in der Elektrobox des Gerätetisches angeschlossen werden.

## **4. Sichere Systemkonfiguration nach EN 60601-1**

Wird eine medizinisch zugelassene Steuereinheit oder eine Steuereinheit mit medizinisch zugelassenem Netzteil mit einem nicht-medizinischen Gerät (z.B. Drucker) betrieben, so wird aus Sicherheitsgründen empfohlen, ein Abstand von >1.5m zum Octopus 900 einzuhalten. Andernfalls sind alle nichtmedizinischen Geräte über einen Sicherheits- Trenntransformator zu betreiben.

Wird eine medizinisch zugelassene Steuereinheit oder eine Steuereinheit mit medizinisch zugelassenem Netzteil ohne Drucker und ohne optionalen LAN-Anschluss betrieben, sind weder Sicherheits- Trenntransformator noch der Abstand > 1.5 m zum Octopus 900 zu beachten. Aus Sicherheitsgründen wird empfohlen, wenn immer möglich, den Abstand > 1.5 m einzuhalten.

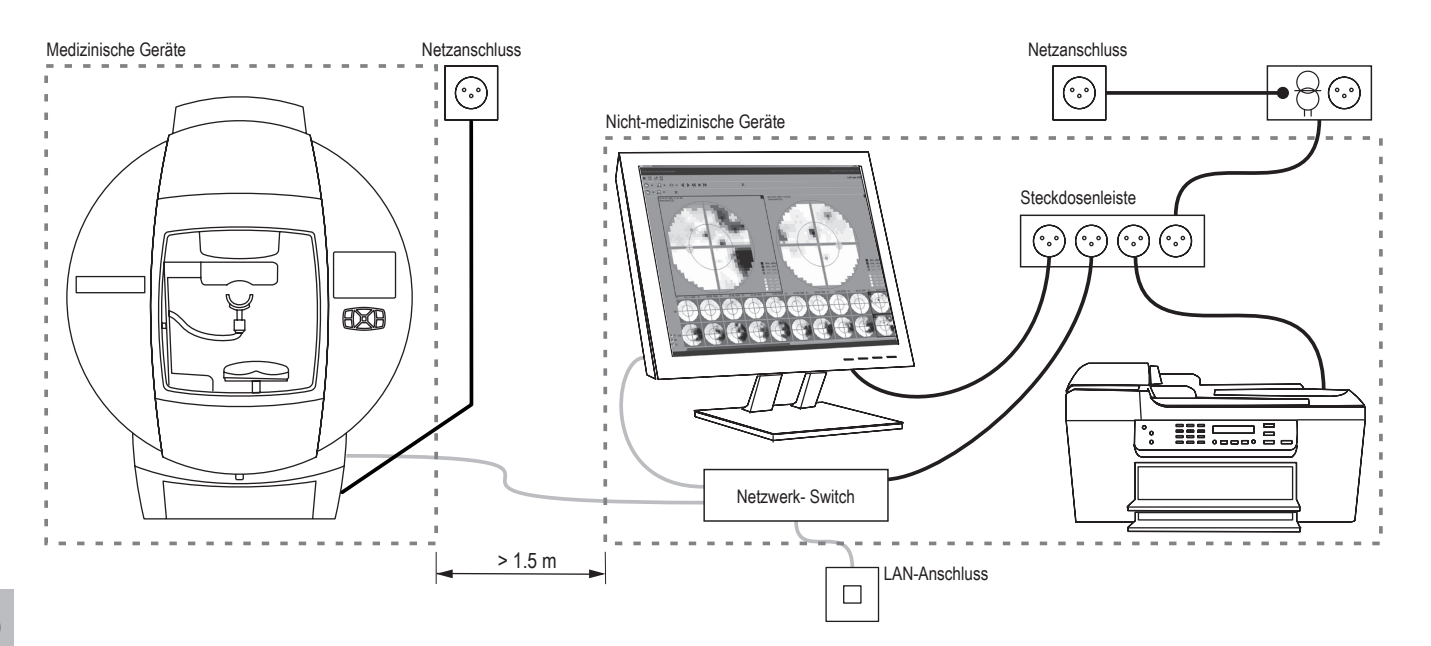

**10**

### **5. Inbetriebnahme**

#### **5.1 Gerät einschalten**

Bevor das Octopus 900 an eine geeignete Steckdose angeschlossen wird, ist sicherzustellen, dass der Netzschalter (24) auf AUS '0' steht. Der Netzschalter befindet sich hinten am Gerätefuss. Anschliessend Netzschalter auf EIN 'I' stellen. Das Gerät ist nach ein paar Sekunden betriebsbereit.

#### **5.2 Gerät ausschalten**

Netzschalter (24) auf AUS '0' stellen, es muss kein spezieller Abschaltvorgang befolgt werden.

## **6. Bedienung**

#### **6.1 Patient einrichten**

Der Patient sitzt in bequemer Haltung vor dem Gerät und legt sein Kinn auf die Kinnschale. Die Stirnstütze lässt sich auf die korrekte Position einstellen.

## **7. Software / Hilfemenü / Fehlermeldungen**

Anleitungen und Hilfestellung für die Durchführung einer Untersuchung sowie Beschreibung der Fehlermeldungen finden Sie im Hilfe-Bereich der Software. Hilfe ist über die Taste F1 oder im Menu [?] – [Help] abrufbar.

#### **WARNUNG!**

Die Software muss von geschulten Personen gemäss separater Installationsanleitung installiert werden.

## **8. Technische Daten**

#### **8.1 Octopus 900**

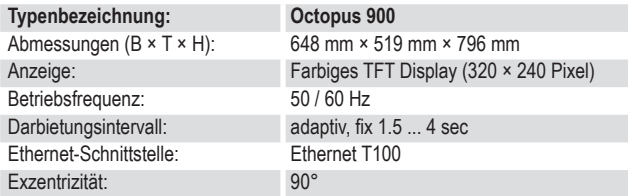

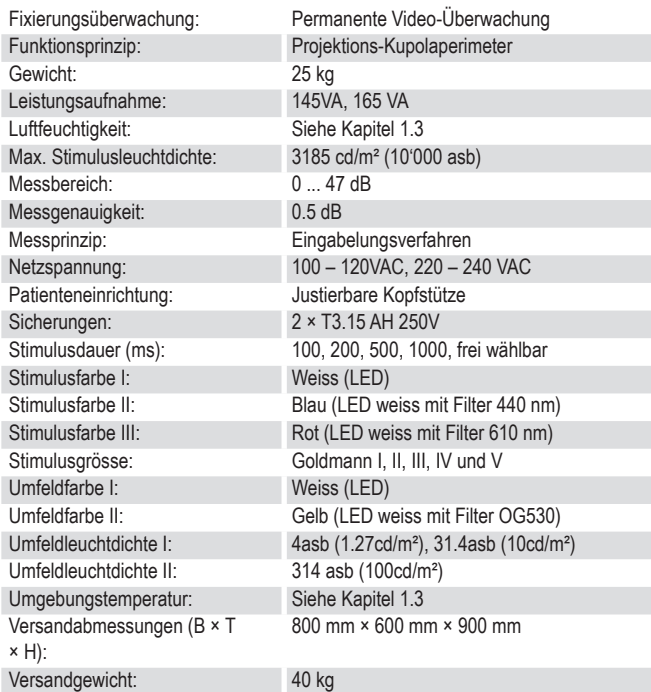

### **8.2 IR Beleuchtung**

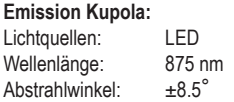

#### **Emission Kupola: Emission Korrekturglashalter:**

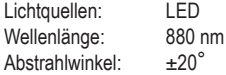

#### **8.3 Gesichtsfeld**

Mit dem Octopus 900 kann bis zu folgender Exzentrizität untersucht werden: • Nasal 89° • Temporal 89° • Superior 60° • Inferior 70°

#### **8.4 Octopus 900 Steuerteil / PC**

Als Steuerteil für das Perimeter wird ein handelsüblicher PC eingesetzt. Die Steuerteil-Software läuft unter WINDOWS VISTA SP2, WINDOWS 7, WINDOWS 8 und WINDOWS 10

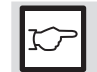

#### **HINWEIS!**

Die Minimalanforderungen für diesen PC finden sie in den Gebrauchsanweisungen von EyeSuite.

## **9. Wartung**

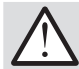

#### **WARNUNG!**

- Gehäuseteile des Perimeters dürfen nur von geschultem Personal entfernt werden.
- Der EIN-/AUS-Schalter trennt das Perimeter nicht vom Netz. Vor dem Entfernen von Gehäuseteilen muss das Gerät durch Ausziehen des Netzkabels zwingend vom Stromnetz getrennt werden.
- Dieses Gerät darf ohne Erlaubnis des Herstellers nicht geändert werden. Installation und Instandsetzung dürfen nur durch geschultes Fachpersonal vorgenommen werden.
- Kontaktieren Sie ihren Haag-Streit Vertreter für die Installation, die Instandssetzung und Änderung des Systems. Die Kontaktdaten finden Sie unter www.Haag-Streit.com.
- Garantieansprüche können nicht geltend gemacht werden, wenn Anweisungen in der Gebrauchsanweisung missachtet werden.

## **9.1 Instandhaltung**

Um die langfristige und fehlerfreie Funktion zu gewährleisten, empfehlen wir, das Octopus 900 alle zwei Jahre durch eine autorisierte Fachperson überprüfen zu lassen. Nähere Auskunft und die entsprechende technische Dokumentation stellt Ihnen hierfür Haag-Streit oder Ihre lokale Vertretung zur Verfügung.

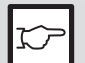

#### **HINWEIS!**

Die Kalibration des Gerätes wird nur durch den Hersteller ausgeführt.

## **9.2 Reinigung**

Das regelmässige Abwischen des Geräts mit einem weichen Tuch ist ausreichend. Hartnäckigere Schmutzpartikel können mit einem mit Wasser oder max. 70%igem Alkohol befeuchteten weichen, fusselfreien Tuch entfernt werden.

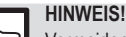

Vermeiden Sie, das Gerät nass zu machen und verwenden Sie unter keinen Umständen andere Lösungsmittel.

Im Zubehör des Octopus 900 liegt eine Staubschutzhülle. Decken Sie das Gerät während Raum-Reinigungsarbeiten oder wenn es für längere Zeit nicht benutzt wird, zu. Vor dem Einschalten des Gerätes muss die Staubschutzhülle entfernt werden.

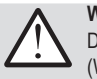

#### **WARNUNG!**

Das Gerät darf im eingeschalteten Zustand nicht zugedeckt werden (Wärmestau, Brandgefahr).

## **9.2.1 Kupola**

Die Innenfläche der Kupola ist mit einer speziellen Farbbeschichtung behandelt, um optimale Ergebnisse bei perimetrischen Untersuchungen zu liefern. Es ist im Normalfall nicht nötig, diese Innenfläche zu reinigen. Sollte Staub in der Kupola sichtbar sein, so kann dieser durch sanftes Wischen mit einem weichen, trockenen, fusselfreien Tuch entfernt werden. Nur in Notfällen, etwa wenn durch das Niesen von Patienten Flecken entstanden sind, kann ein weiches Tuch leicht mit einer milden Seifenlauge befeuchtet zur lokalen Reinigung verwendet werden.

## **9.2.2 Antwortknopf, Kinn- und Stirnstütze, Augenabdeckung**

Diese Teile bestehen aus problemlos zu reinigenden Kunststoffen. Um diese hygienisch sauber zu halten, sollen sie nach jedem Patienten desinfiziert werden.

#### **HINWEIS!**

**KP** 

Um den allgemeinen Hygieneansprüchen gerecht zu werden und der Übertragung von Infektionen vorzubeugen, sollen diese Anwendungsteile vor jeder Untersuchung desinfiziert werden (z.B. mit 70% Isopropylalkohol).

## **9.2.3 Display, Bedienungspanel**

Fingerabdrücke und Staub können mit einem weichen, feuchten Lappen entfernt werden.

## **9.3 Lichtquellen**

Im Gegensatz zu anderen Perimetern werden im Octopus 900, LED als Lichtquellen für Umfeld und Stimulus eingesetzt. Diese haben eine Lebensdauer von >30'000 Std. Müssen die LED wider Erwarten ersetzt werden, wenden Sie sich bitte an den Kundendienst Ihrer Vertretung.

## **A. Anhang**

#### **A.1 Zubehör / Verbrauchsmaterial / Ersatzteile / Upgrade**

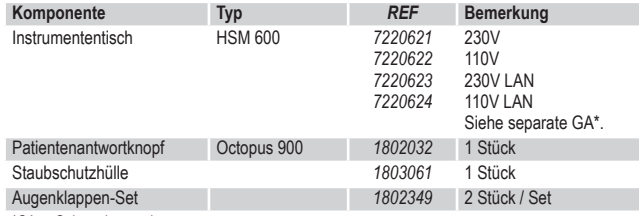

\*GA. = Gebrauchsanweisung

- **B. Gesetzliche Vorschriften**<br>• Haag-Streit unterhält ein Qualitätsmanagementsystem nach EN ISO 13485. Das Gerät wurde unter Berücksichtigung der im Kapitel E 'Berücksichtigte Normen' aufgeführten Normen entwickelt und konstruiert.
- Gemäss Anhang IX der Richtlinie 93/42/EWG entspricht das Octopus 900 einem Gerät der Klasse IIa. Mit der CE-Kennzeichnung bestätigen wir die Übereinstimmung des Gerätes mit den gültigen Normen und Richtlinien.
- Eine Kopie der Konformitätserklärung zum vorliegenden Gerät kann jederzeit bei Haag-Streit angefordert werden.

## **C. Klassifizierung**

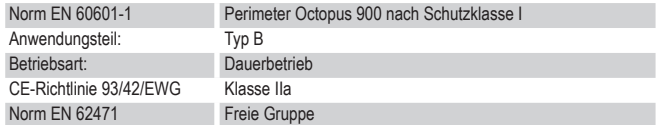

## **D. Entsorgung**

Elektro- und Elektronikgeräte müssen getrennt vom Hausabfall entsorgt werden! Dieses Gerät wurde nach dem 13.08.2005 in den Handel gebracht. Für eine korrekte Entsorgung wenden Sie sich an Ihren Haag-Streit-Vertreter. Damit ist gewährleistet, dass keine schädlichen Stoffe in die Umwelt gelangen und wertvolle Rohstoffe wieder Verwendung finden.

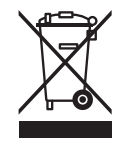

© HAAG‑STREIT AG, 3098 Koeniz, Switzerland - HS-Doc. no. 1500.7220343.04100 – 10. Edition / 2020 – 02

## **E. Berücksichtigte Normen**

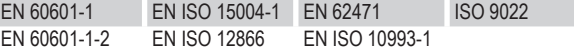

## **F. Hinweis und Herstellererklärung bezüglich Elektromagnetischer Verträglichkeit (EMV)**

### **F.1 Allgemeines**

Das Octopus 900 erfüllt die Anforderungen der elektromagnetischen Verträglichkeit nach EN 60601-1-2:2007 (IEC 3. Edition) + EN 60601-1-2:2015 (IEC 4. Edition). Das Gerät ist so gebaut, dass die Erzeugung und Aussendung elektromagnetischer Störgrössen soweit begrenzt wird, dass andere Geräte in ihrem bestimmungsgemässen Betrieb nicht gestört werden und selber eine angemessene Störfestigkeit gegenüber elektromagnetischen Störgrössen aufweist.

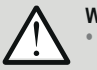

#### **WARNUNG!**

- Medizinische elektrische Geräte und Systeme unterliegen hinsichtlich EMV besonderen Massnahmen und müssen gemäss diesem Begleitpapier enthaltenen EMV-Hinweisen installiert werden.
- Der Betrieb von anderen Leitungen oder Zubehör als angegeben, kann zu einer erhöhten Aussendung oder einer verminderten Störfestigkeit des Gerätes führen.
- Wird ein fremdes Gerät angeschlossen, hat dies unter Berücksichti-• gung der Norm EN 60601-1 zu erfolgen.

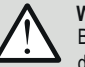

#### **WARNUNG!**

Beschädigung durch hohe elektrostatische Entladungen (ESD) vermeiden. Elektrostatische Entladungen mit Spannungen von mehr als 6 kV auf Teile des Instruments, wie z. B. den Patienten-Antwortknopf oder das Display, können die Funktion des Instruments beeinflussen.

- Die Firmware des Gerätes kann gestört werden, wie z.B. kann sich die Infrarot-Beleuchtung für die Überwachung des Auges ausschalten. Die Software muss dann neu gestartet, und die Untersuchung muss wiederholt werden.
- Ausserdem kann nicht ausgeschlossen werden, dass ESD mit höheren Spannungen die in dem Gerät eingebauten elektronischen Bauteile zerstören.

### **F.2 Störaussendungen (Normtabelle 1)**

Informationen basieren auf den Anforderungen von EN 60601-1-2:2007 (IEC 3. Edition) und EN 60601-1-2:2015 (IEC 4. Edition).

#### **Leitlinien und Herstellererklärung – Elektromagnetische Aussendungen**

Dieses Produkt ist für den Betrieb in einer wie unten angegebenen Umgebung bestimmt. Der Kunde oder Anwender des Produktes sollte sicherstellen, dass es in einer derartigen Umgebung betrieben wird.

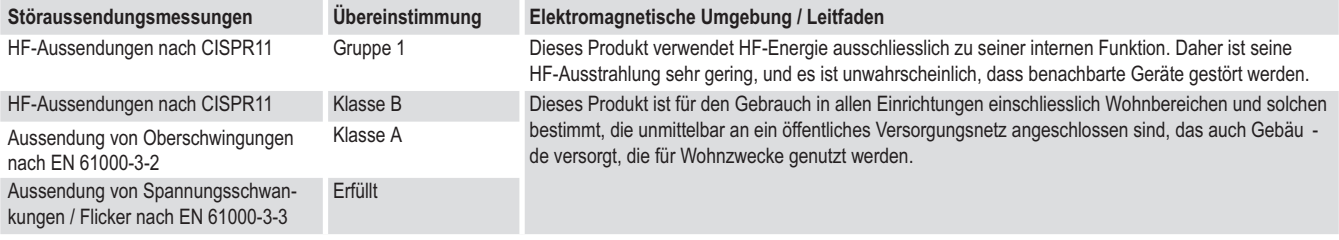

#### **F.3 Störfestigkeit (Normtabelle 2)**

Informationen basieren auf der Anforderung von EN 60601-1-2:2007 (IEC 3. Edition).

#### **Leitlinien und Herstellererklärung – Elektromagnetische Störfestigkeit**

Dieses Produkt ist für den Betrieb in einer wie unten angegebenen Umgebung bestimmt. Der Kunde oder Anwender des Produktes sollte sicherstellen, dass es in einer derartigen Umgebung betrieben wird.

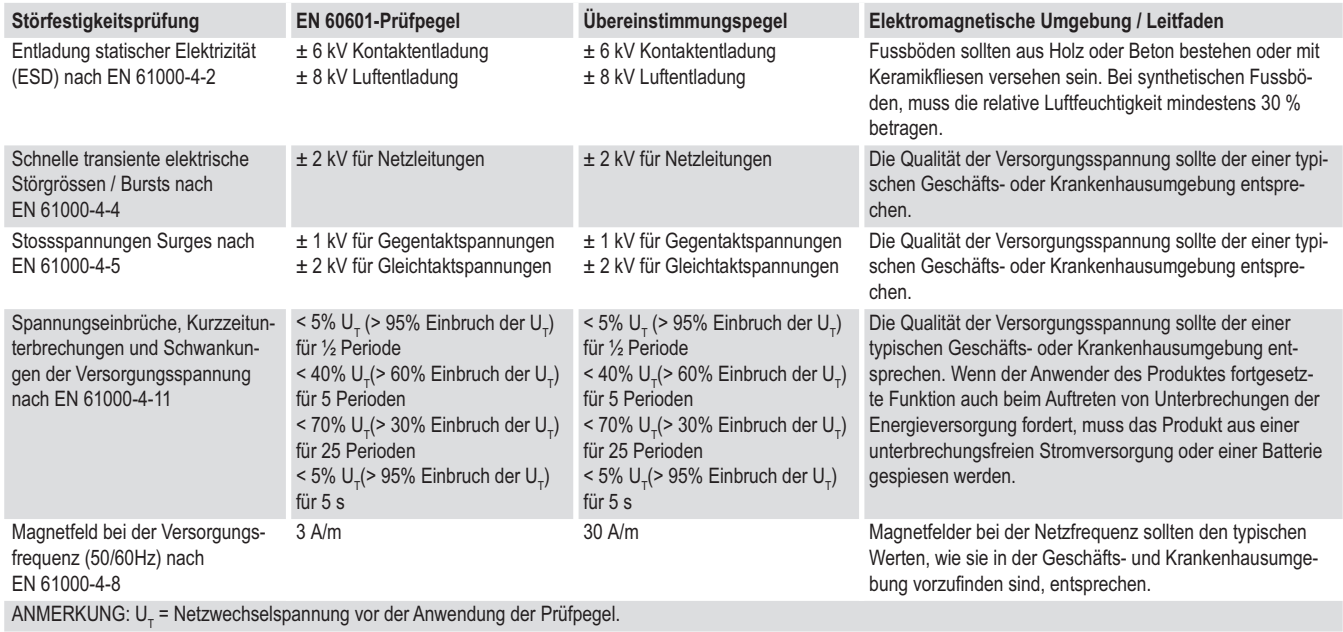

#### **F.4 Störfestigkeit bei nicht lebenserhaltenden Geräte (Normtabelle 4)**

Informationen basieren auf der Anforderung von EN 60601-1-2:2007 (IEC 3. Edition).

#### **Leitlinien und Herstellererklärung – Elektromagnetische Störfestigkeit**

Dieses Produkt ist für den Betrieb in einer wie unten angegebenen Umgebung bestimmt. Der Kunde oder Anwender des Produktes sollte sicherstellen, dass es in einer derartigen Umgebung betrieben wird.

#### **Elektromagnetische Umgebung – Leitlinien**

Tragbare und mobile Funkgeräte werden in keinem geringeren Abstand zum Produkt einschliesslich der Leitungen als dem empfohlenen Schutzabstand verwendet, der nach der für die Sendefrequenz geeigneten Gleichung berechnet wird.

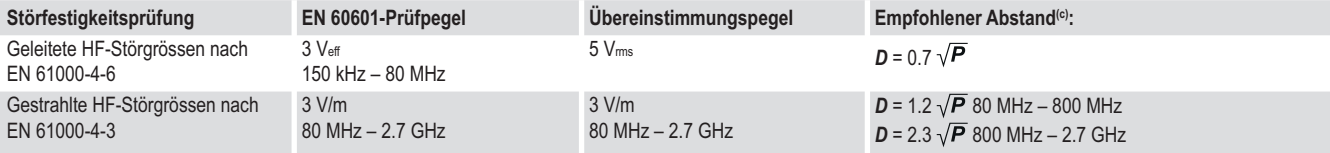

Mit *P* als der Nennleistung des Senders in Watt **(W)** gemäss Angaben des Senderherstellers und *D* als dem empfohlenen Schutzabstand in Metern **(m)**. Die Feldstärke stationärer Funksender ist bei allen Frequenzen gemäss einer Untersuchung vor Ort**(a)** geringer als der Übereinstimmungspegel**(b)** . In der Umgebung von Geräten, die das folgende Bildzeichen tragen, sind Störungen möglich.

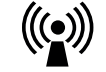

HINWEIS 1: Bei 80 MHz und 800 MHz gilt der höhere Frequenzbereich.

HINWEIS 2: Diese Leitlinien mögen nicht in allen Situationen zutreffen. Die Ausbreitung elektromagnetischer Wellen wird durch Absorption und Reflexion von Gebäuden, Gegenständen und Menschen beeinflusst.

a. Die Feldstärke stationärer Sender, wie z.B. Basisstationen von Funktelefonen und mobilen Landfunkdiensten, Amateurstationen, AM- und FM-Rundfunk- und Fernsehsendern, können theoretisch nicht genau vorherbestimmt werden. Um die elektromagnetische Umgebung in Folge von stationären HF-Sendern zu ermitteln, ist eine Untersuchung des Standortes zu empfehlen. Wenn die ermittelte Feldstärke am Standort des Produktes den oben angegebenen Übereinstimmungspegel überschreitet, muss das Produkt hinsichtlich seines normalen Betriebes an jedem Anwendungsort beobachtet werden. Wenn ungewöhnliche Leistungsmerkmale beobachtet werden, kann es notwendig sein, zusätzliche Massnahmen zu ergreifen, wie z.B. die Neuorientierung oder ein Standortwechsel des Produktes.

b. Über den Frequenzbereich von 150 kHz bis 80 MHz sollte die Feldstärke kleiner als 5 Veff sein.

c. Mögliche kürzere Distanzen ausserhalb der ISM-Bänder, tragen nicht zu besseren Anwendbarkeit in dieser Tabelle.

#### **F.5 Schutzabstände bei nicht lebenserhaltenden Geräte (Normtabelle 6)**

Informationen basieren auf der Anforderung von EN 60601-1-2:2007 (IEC 3. Edition).

#### **Empfohlene Schutzabstände zwischen tragbaren und mobilen HF-Kommunikationsgeräten und diesem Gerät.**

Dieses Produkt ist für den Betrieb in einer elektromagnetischen Umgebung bestimmt, in der gestrahlte HF-Störgrössen kontrolliert werden. Der Kunde oder Anwender dieses Produktes kann helfen, elektromagnetische Störungen dadurch zu verhindern, dass er Mindestabstände zwischen tragbaren und mobilen HF-Kommunikationseinrichtungen (Sendern) und des Produktes, wie unten entsprechend der maximalen Ausgangsleistung der Kommunikationseinrichtung empfohlen, einhält.

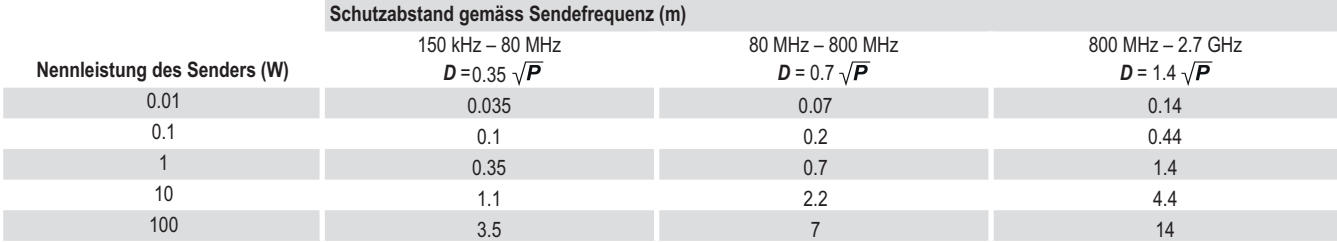

Für Sender, deren Nennleistung in obiger Tabelle nicht angegeben ist, kann der Abstand *D* in Meter **(m)** unter Verwendung der Gleichung bestimmt werden, die zur jeweiligen Spalte gehört, wobei *P* die maximale Nennleistung des Senders in Watt **(W)** gemäss der Angabe des Senderherstellers ist.

HINWEIS 1: Bei 80 MHz und 800 MHz gilt der höhere Frequenzbereich.

HINWEIS 2: Zur Berechnung des empfohlenen Schutzabstandes von Sendern im Frequenzbereich von 80 MHz bis 2.7 GHz wurde ein zusätzlicher Faktor <sup>10</sup>/<sub>3</sub> verwendet, um die Wahrscheinlichkeit zu verringern, dass ein unbeabsichtigt in den Patientenbereich eingebrachtes mobiles/tragbares Kommunikationsgerät zu einer Störung führt.

HINWEIS 3: Diese Leitlinien mögen nicht in allen Situationen zutreffen. Die Ausbreitung elektromagnetischer Wellen wird durch Absorption und Reflexion von Gebäuden, Gegenständen und Menschen beeinflusst.

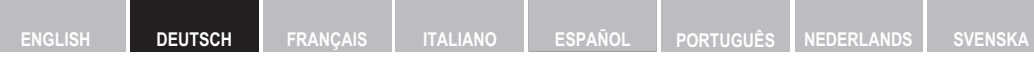

Für weitere Fragen kontaktieren Sie bitte Ihren Haag-Streit Händler unter:

**http://www.haag-streit.com/contact/contact-your-distributor.html**

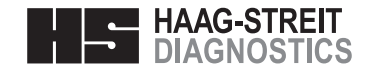

 $C \in$ 0297

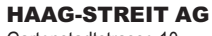

Gartenstadtstrasse 10 3098 Koeniz, Switzerland Phone +41 31 978 01 11 Fax +41 31 978 02 82<br>eMail info@haag-streit.c info@haag-streit.com Internet www.haag-streit.com